#### Web3D Collaborative Naval Visualization Workshop

## **3D Metadata Model(s)**

### for Archival Data Publication

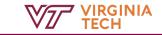

# **Challenges in 3D Model Management**

- What is the part number / identifier for this ?
- Where did this 3D model come from?
- What tools and algorithms were used to acquire and process it?
- Does this model have a real counterpart?

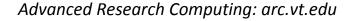

# GeoVisualization

Derived

Products

GPS:

DTM (TIN),

Aspect

Slope

CHM

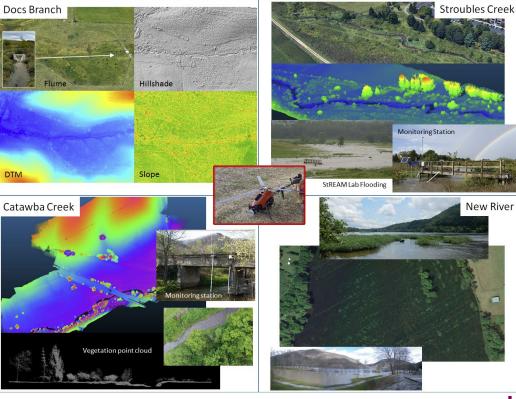

## Processing

There are many processing options depending in the acquisition platform, the goals of the dataset, and the target products.

Considerations:

- No one tool or vendor has a future-proof solution (AI and processing algorithms continue to evolve)
- Data may need to move between multiple tools at different stages of processing
- X3D's metadata capability means that shapes can be annotated w provenance, parts numbers, etc

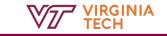

# Web3D Approach

Describing Digital Twins and 3D Model Surrogates:

- Identify Relevant Vocabularies (Reference Terms, Ontologies, ...)
- 2. Show Exemplars with encoded X3D Metadata
- 3. Work with WWW technology stack to scale to large collections of models and 3D interactive services

#### **X3D** and Metadata

Describing 3D models and scenes:

- Provide structured data methods and API for accessing metadata information
- Must support many vocabularies and data types
- X3D Metadata nodes can refer to any X3D node: <MetadataSet> allows extensibility to complex vocabularies

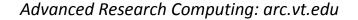

#### **X3D Metadata Examples**

- 3DPS WG: CAD Models w parts catalog references
- Heritage WG: VT examples of <u>Smithsonian</u>
- Medical WG: <u>SNOMED CT, FMA</u>: Medical and Clinical terms

#### Integrate 3D and 2D drawings

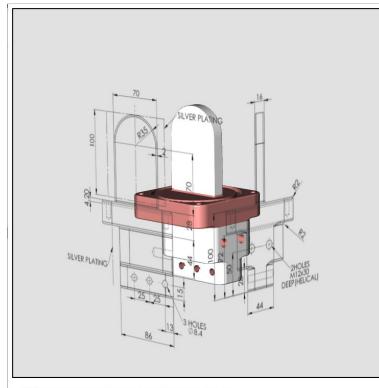

<sup>3</sup>D CAD model and 2D drawings courtesy of Supreme Enterprises.

http://www.kshell.com/pages/web3d201811/visibility/index.html Advanced Research Computing: arc.vt.edu

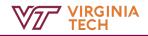

#### **Product Catalog**

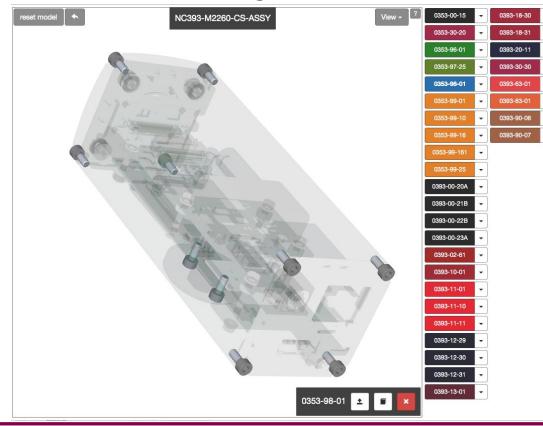

https://community.elphel.com/x3d/index.html?animate&model=/x3d/x3d\_model\_files/x3d/NC393-M2260-CS-ASSY.x3d

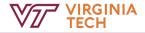

#### STEP to X3D

#### Zoom

NistCtc05Asme1Ap203Spri.x3d

(.x3d scene, pretty-print source, 
statistics, 
info & logs, X3DOM Player

NIST Product and Manufacturing Information (PMI) Complex Test Case 5.

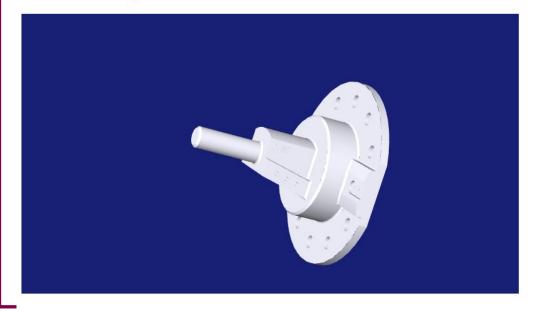

Generated from STEP file from the <u>NIST Conformance Suite</u>.

https://www.web3d.org/x3d/content/examples/ConformanceNist/STEP/CTC05/NistCtc05Asme1Ap203SpriX3dom.xhtml Advanced Research Computing: arc.vt.edu

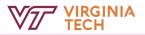

#### **Product Demonstration**

Part: VRBS-4-t Welded Lifting Point Manufacturer: <u>RUD</u>

STEP (AP203) CAD file obtained from PART Community online catalog.

X3D Download

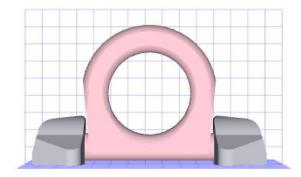

Show 1 cm. grid

Show Swivel Freedom

Reset View

VIRGINIA TECH

Model may be rotated by dragging with mouse

http://www.kshell.com/pages/rwclp/clp.xhtml Advanced Research Computing: arc.vt.edu

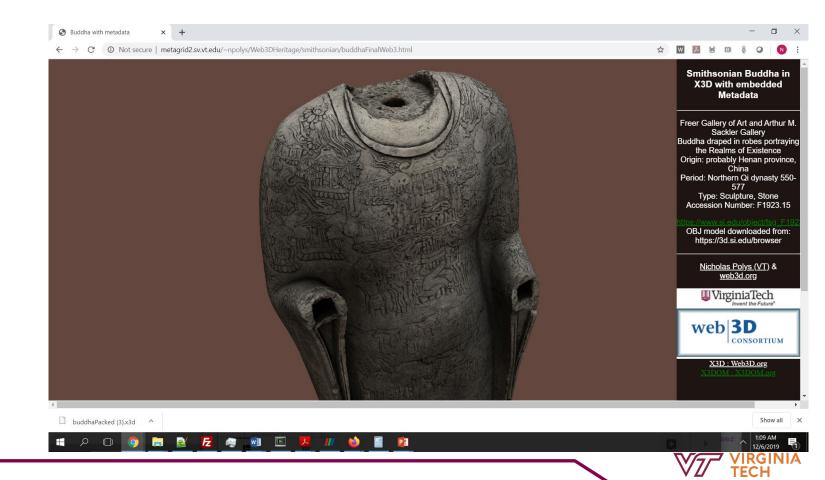

# **Emerging Metadata Vocabulary**

#### **Smithsonian and Library Community :**

**3D Metadata Model** 

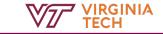

# Medical Example: <u>SNOMED and FMA terms in X3D</u>

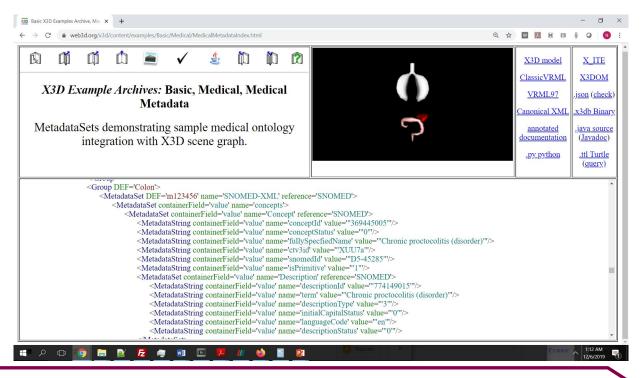

## **Next Steps**

Develop more examples of diverse vocabularies and X3D IT architectures (all Working Groups)
Develop Recommendations and Specifications for expressing and using these relationships in X3D

## www.web3d.org

#### **NIH X3D Printing**

#### 3dprint.nih.gov

**D** 2

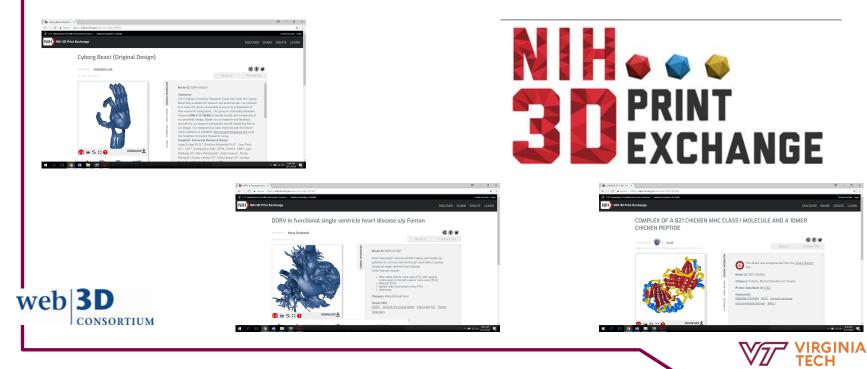

# **Processing: Lidar**

Typical tasks:

- Remove noise and errors
- Get statistics of the point cloud
- Resample / reduce
- Generate 3D surface model
  - Scan angle can be used as a normal vector each point, resulting in better surfaces
  - May include approaches like Poisson disk sampling, marching cubes, draping, or ball-and pivot
  - Object detection / segmentation

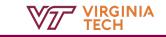

# **Processing Lidar**

- Commercial tools like Esri, Geomagic, Photoscan are black-boxes and users must rely on the companies to validate and test for confidence in the result
- Open source 3D tools like MeshLab, Blender, and CloudCompare are commonly used and the b asis for our pipelines
- Python's Laspy library makes loading and manipulating .las data easy; e.g.:
  - Las2x3d.py

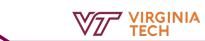

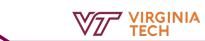

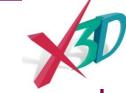

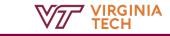